## **GHID**

## pentru actualizarea datelor de contact

Datele de contact (adrese, telefon, e-mail…) pot fi actualizate de către fiecare utilizator în parte, în cadrul modulului '*Profil Utilizator'*, conform procedurii de mai jos:

- 1. Utilizator logat in sistem
- 2. Acceseaza , profil utilizator'

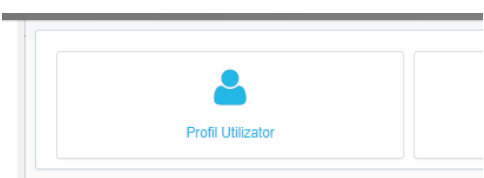

3. Alege setul de date asupra căruia dorește sa facă actualizări;

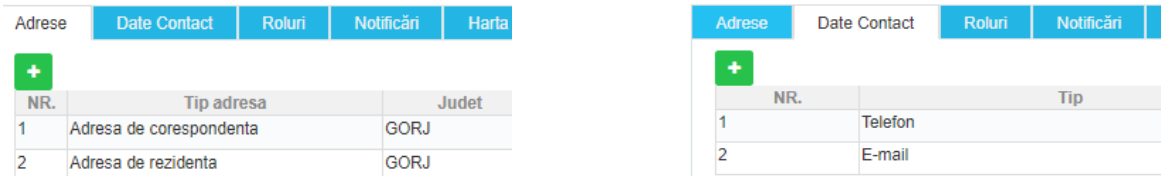

4. Folosind butonul ,+' de culoare verde, se adăuga informația actualizată, în funcție de natura ei. Cu ajutorul butonului disponibil in bara de acțiuni, cu simbolul **minus,** se inactivează informația corespondentă care nu mai e de actualitate. Înregistrarea care nu are nimic in rubrica '*data sfârsit'* este informația activă.

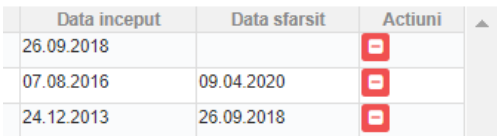

**Atenție:** Responsabilitatea actualizării acestor informații revine exclusiv utilizatorului. Eventualele consecințe, apărute ca urmare a neactualizării acestor informații, sunt imputabile exclusiv utilizatorului.

Sistemul folosește informația în funcție de natura ei în anumite procese, cum ar fi transmiterea prin poșta a unor documente, informări și notificări, ca atare clasificați cât mai corect adresele poștale, și păstrați pentru fiecare tip doar una activă. În cazul în care există un singur tip de adresă, aceasta va fi folosită pentru toate scopurile.